## MODULE FOUR: GPU PROGRAMMING

Dr. Volker Weinberg | LRZ

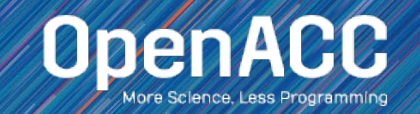

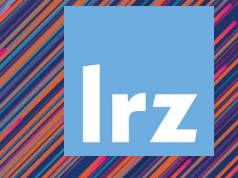

## MODULE OVERVIEW

OpenACC Directives

- Multicore CPU vs GPU
- **Introduction to GPU Data Management**
- CUDA Managed Memory
- GPU Profiling with Nsight Systems

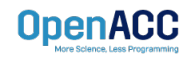

### CPU VS GPU

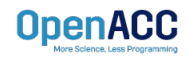

#### CPU VS GPU Number of cores and parallelism

- Both are extremely popular parallel processors, but with different degrees of parallelism
- CPUs generally have a small number of very fast physical cores
- GPUs have thousands of simple cores able to achieve high performance in aggregate
- Both require parallelism to be fully utilized, but GPUs require much more

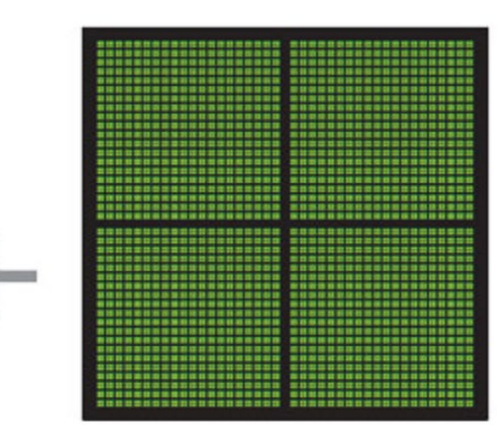

GPU THOUSANDS OF CORES

CPU

MULTIPLE CORES

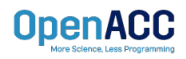

### CPU + GPU WORKFLOW

#### **Application Code**

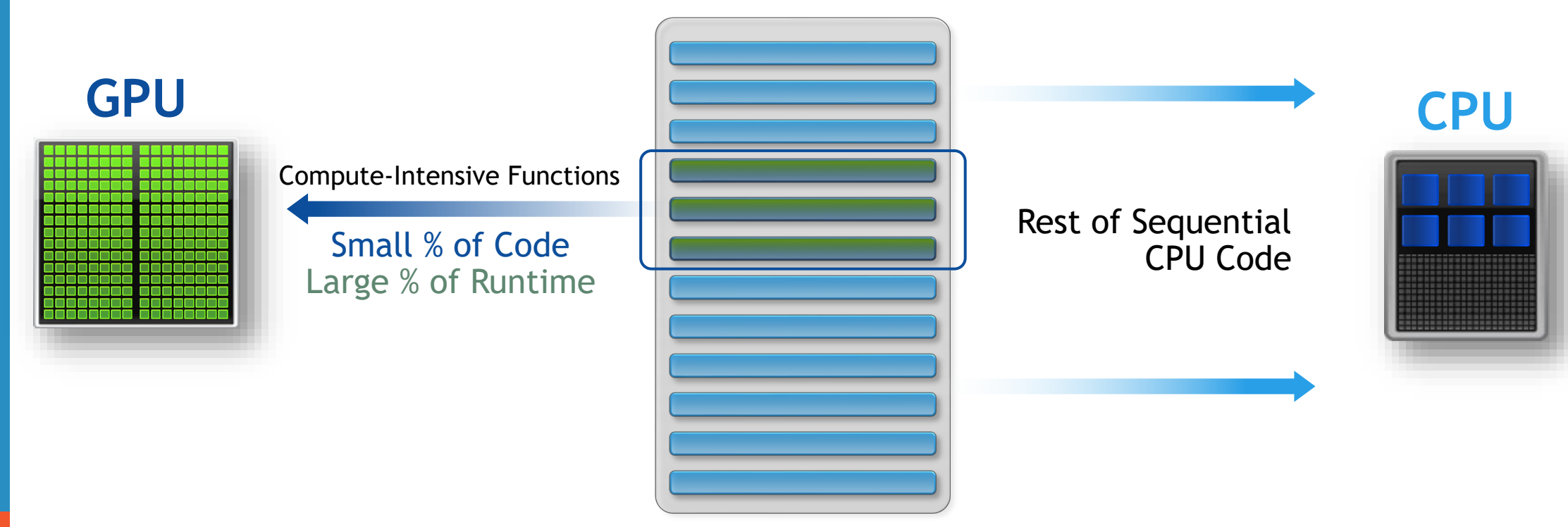

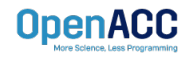

### GPU PROGRAMMING IN OPENACC

- Execution always begins and ends on the *host* CPU
- Compute-intensive loops are offloaded to the GPU using directives
- Offloading may or may not require data

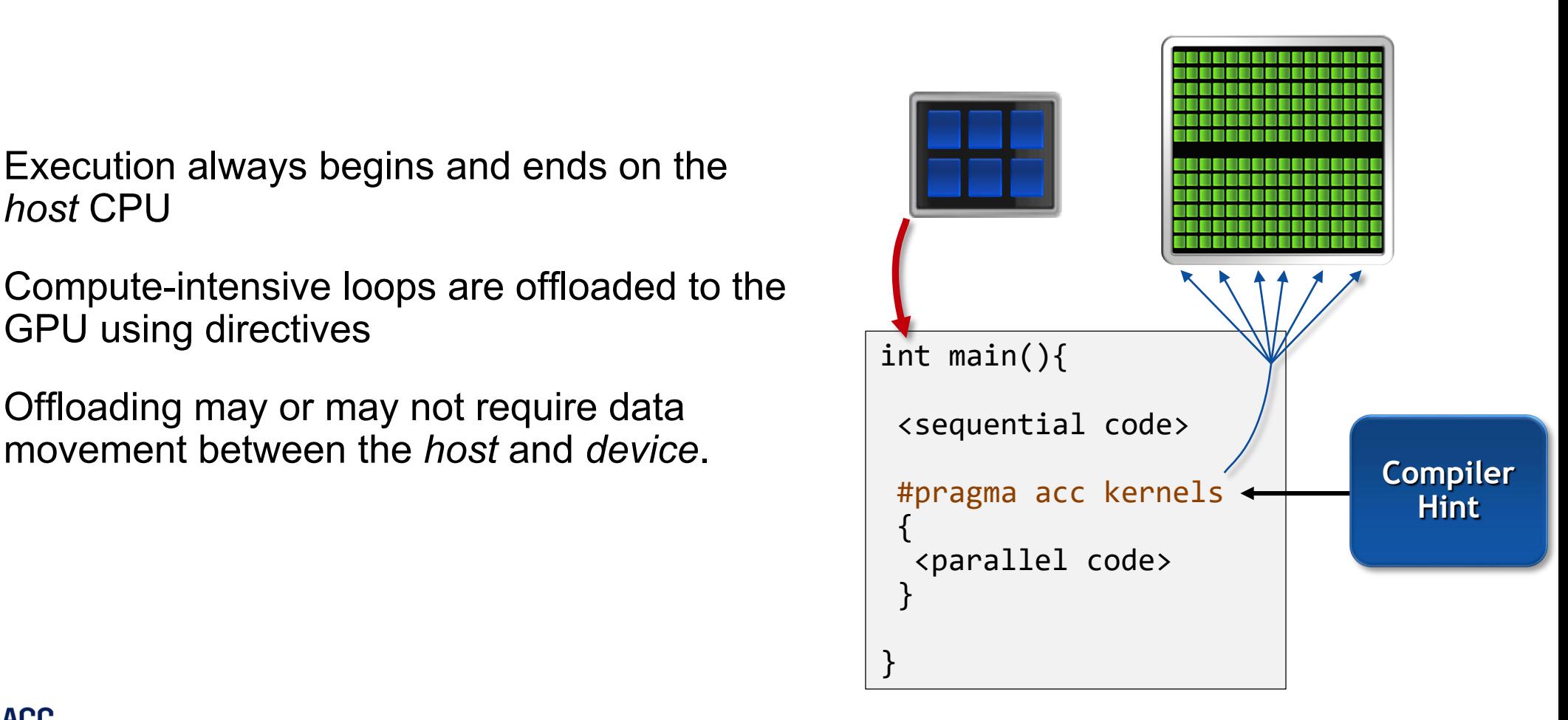

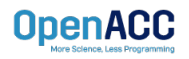

#### CPU + GPU Physical Diagram

- CPU memory is larger, GPU memory has more bandwidth
- CPU and GPU memory are usually separate, connected by an I/O bus (traditionally PCI-e)
- Any data transferred between the CPU and GPU will be handled by the I/O Bus
- The I/O Bus is relatively slow compared to memory bandwidth
- The GPU cannot perform computation until the data is within its memory

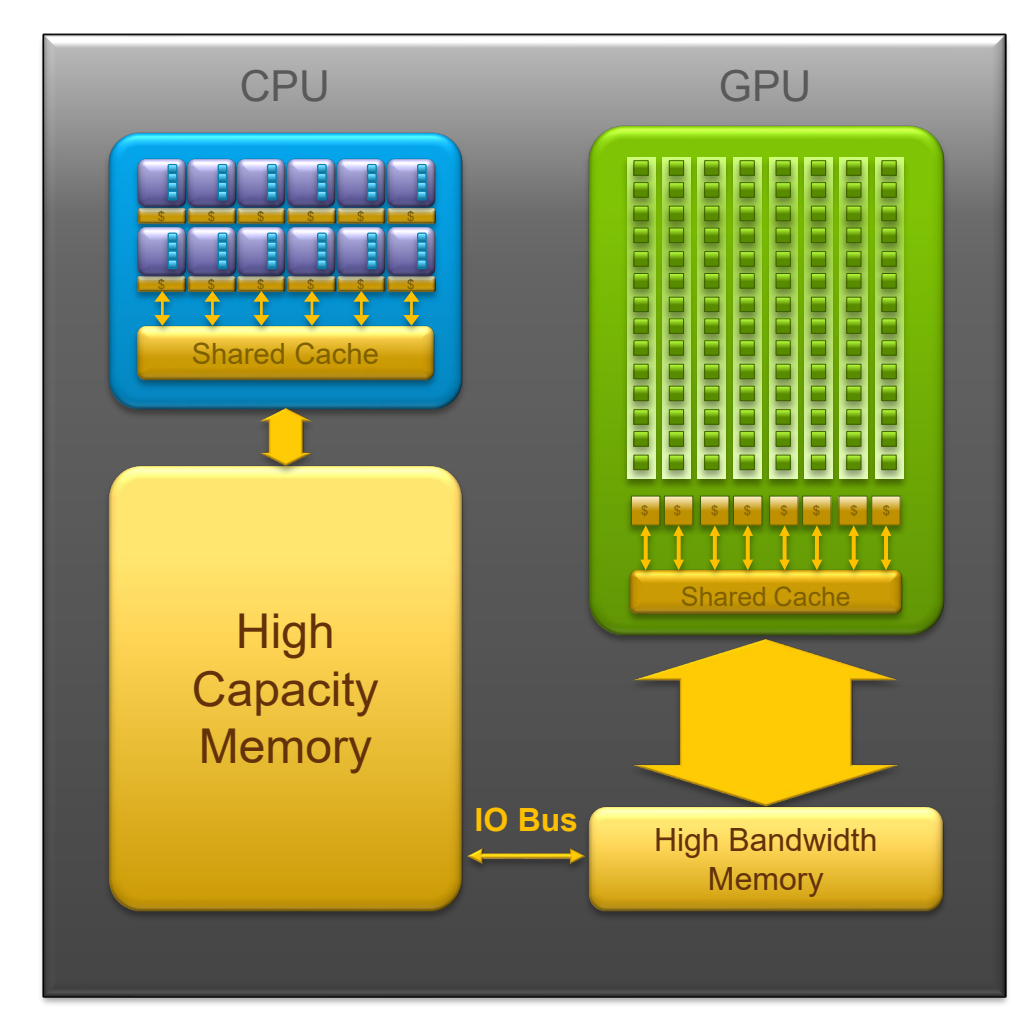

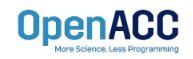

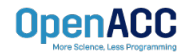

#### Between the host and device

- The **host** is traditionally a CPU
- The **device** is some parallel accelerator
- When our target hardware is multicore, the host and device are the same, meaning that their memory is also the same
- There is no need to explicitly manage data when using a shared memory accelerator, such as the multicore target

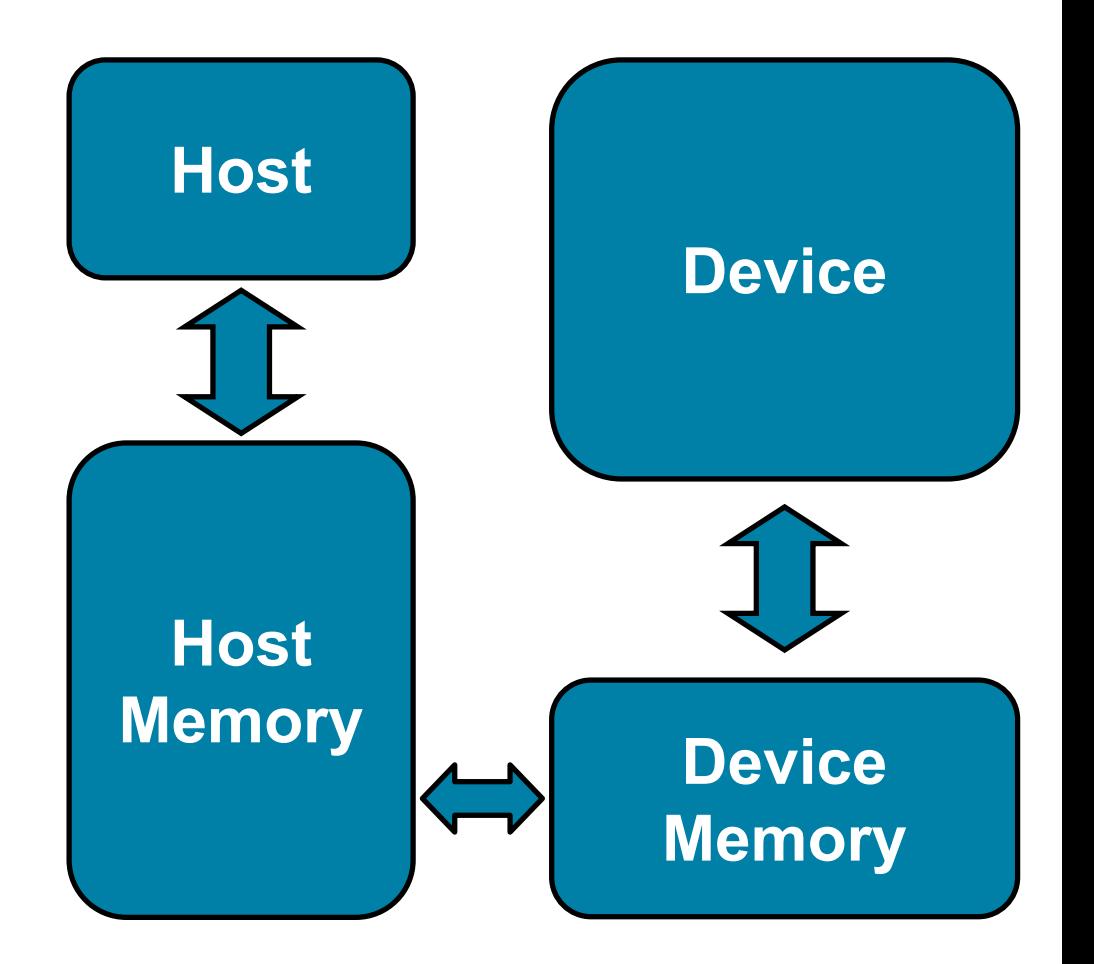

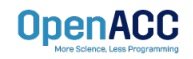

#### Between the host and device

- When the target hardware is a GPU data will usually need to migrate between CPU and GPU memory
- The next lecture will discuss OpenACC data management, for now we'll assume a unified Host/Accelerator memory

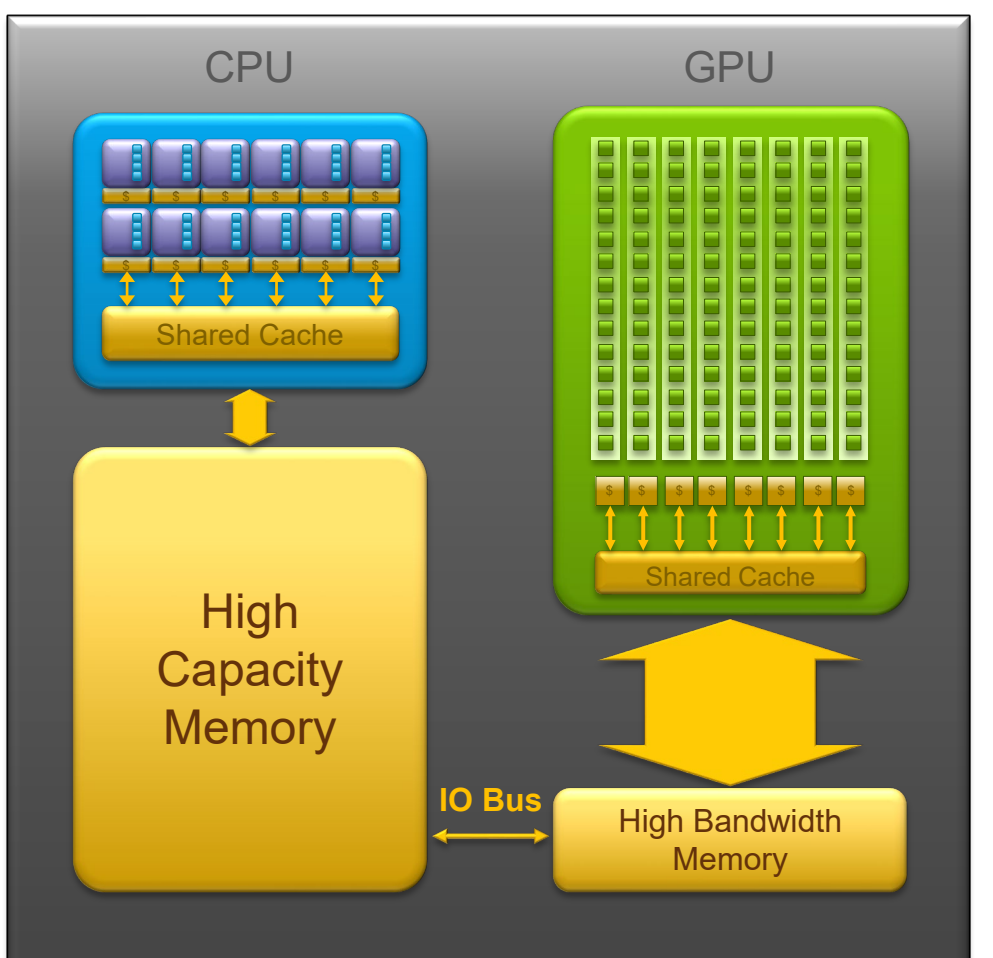

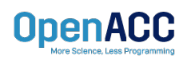

### CUDA MANAGED MEMORY

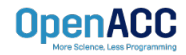

## CUDA MANAGED MEMORY

#### Simplified Developer Effort

**Without Managed Memory With Managed Memory**

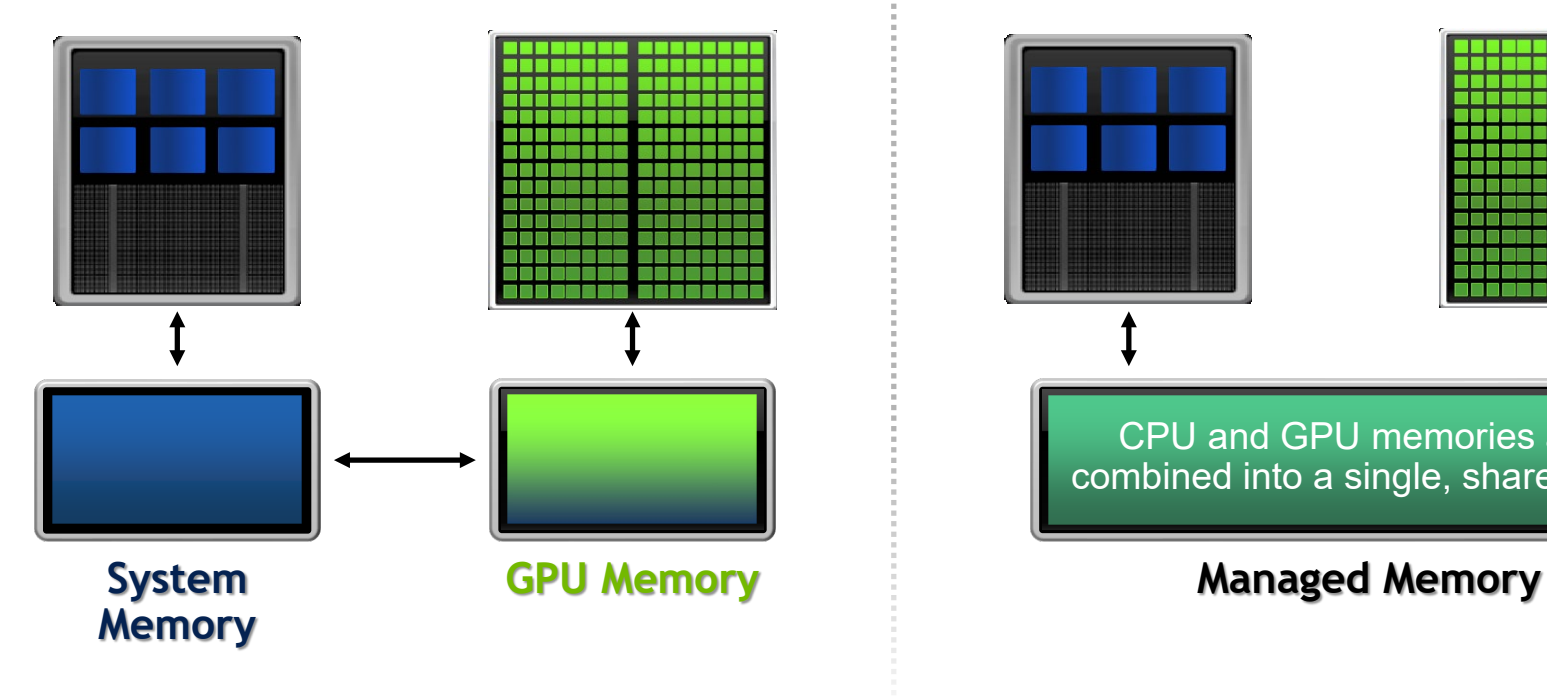

Commonly referred to as "unified memory."

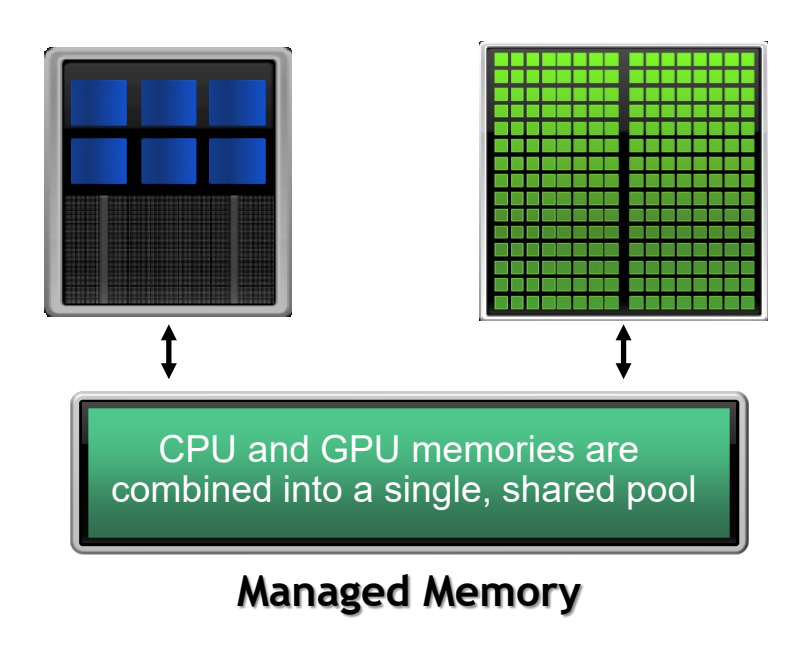

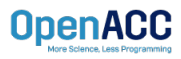

#### CUDA MANAGED MEMORY **Usefulness**

- Handling explicit data transfers between the host and device (CPU and GPU) can be difficult
- The PGI compiler can utilize CUDA Managed Memory to defer data management
- This allows the developer to concentrate on parallelism and think about data movement as an optimization

\$ nvc –fast –ta=tesla:managed –Minfo=accel main.c

\$ nvfortran –fast –ta=tesla:managed –Minfo=accel main.f90

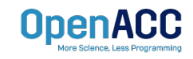

#### MANAGED MEMORY **Limitations**

- The programmer will almost always be able to get better performance by manually handling data transfers
- Memory allocation/deallocation takes longer with managed memory
- Cannot transfer data asynchronously
- Currently only available from PGI on NVIDIA GPUs.

#### **With Managed Memory**

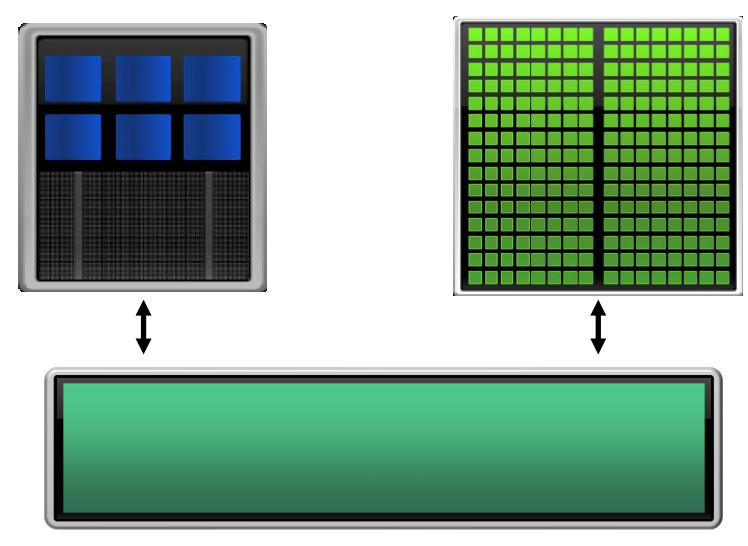

**Managed Memory**

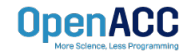

### OPENACC WITH MANAGED MEMORY

#### An Example from the Lab Code

```
while ( error > tol && iter < iter max )
{
  error = 0.0;
#pragma acc kernels
  {
    for( int j = 1; j < n-1; j++){
      for( int i = 1; i < m-1; i++){
        Anew[j][i] = 0.25 * (A[j][i+1] + A[j][i-1]+ A[i-1][i] + A[i+1][i]);error = fmax( error, fabs(Anew[j][i] - A[j][i]);
      }
    }
    for( int j = 1; j < n-1; j++){
      for( int i = 1; i < m-1; i++ )
      {
        A[j][i] = Anew[j][i];}
    }
  }
}
OpenACC
```
Without Managed Memory the compiler must determine the size of A and Anew and copy their data to and from the GPU each iteration to ensure correctness

With Managed Memory the underlying runtime will move the data only when needed

### INTRODUCTION TO DATA CLAUSES

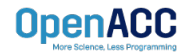

- Data clauses allow the programmer to tell the compiler which data to move and when
- Data clauses may be added to **kernels** or **parallel** regions, but also **data**, **enter data**, and **exit data**, which will discussed shortly

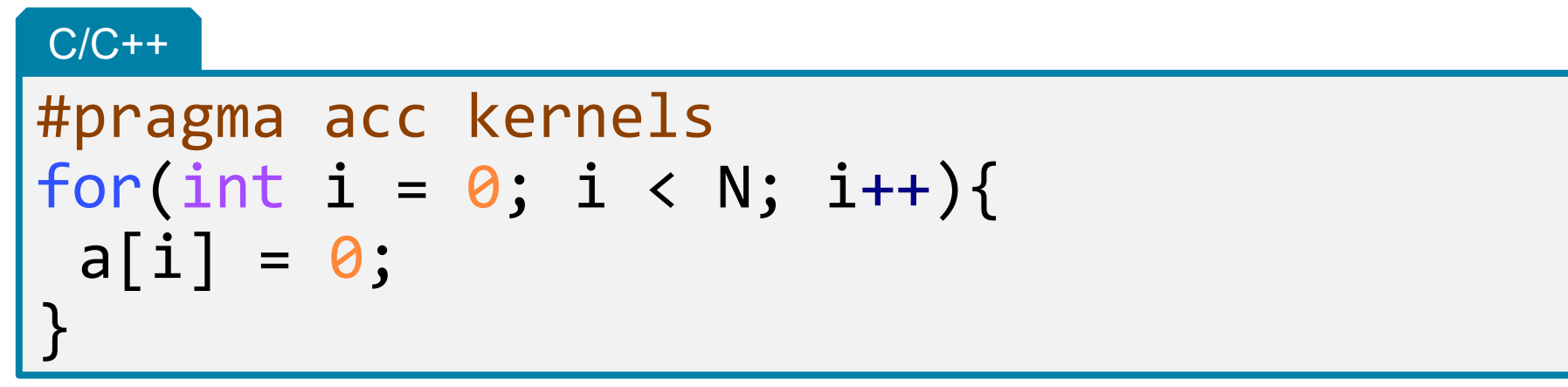

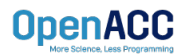

- Data clauses allow the programmer to tell the compiler which data to move and when
- Data clauses may be added to **kernels** or **parallel** regions, but also **data**, **enter data**, and **exit data**, which will discussed shortly

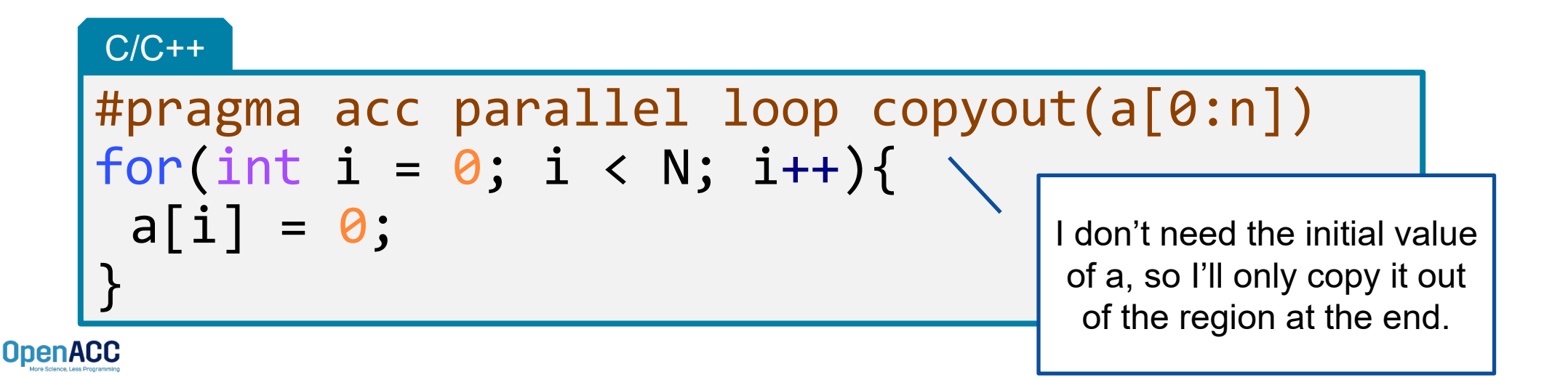

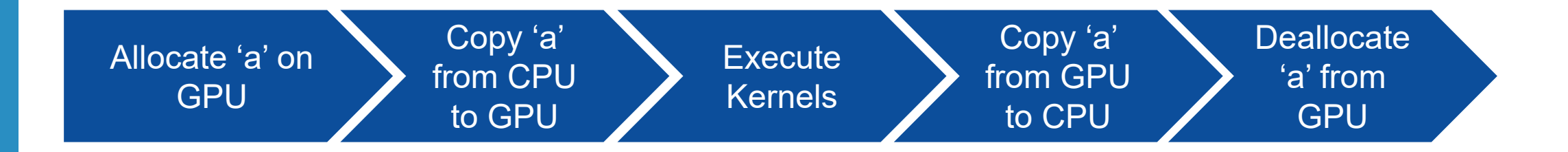

```
#pragma acc parallel loop copy(a[0:N])
for(int i = 0; i < N; i++){
 a[i] = 2 * a[i];}
```
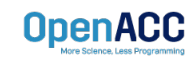

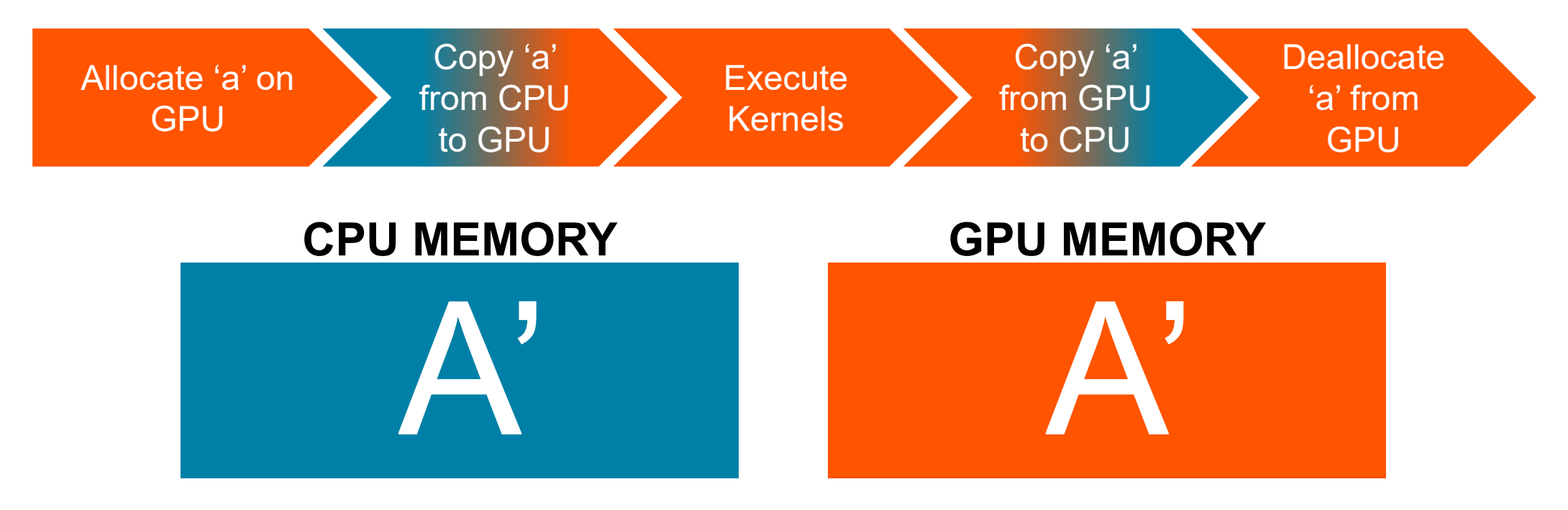

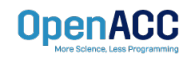

### DATA CLAUSES

**copy(** *list* **) Allocates memory on GPU and copies data from host to GPU when entering region and copies data to the host when exiting region.**

> **Principal use:** For many important data structures in your code, this is a logical default to input, modify and return the data.

**copyin(** *list* **) Allocates memory on GPU and copies data from host to GPU when entering region.**

> **Principal use:** Think of this like an array that you would use as just an input to a subroutine.

**copyout(** *list* **) Allocates memory on GPU and copies data to the host when exiting region.**

**Principal use:** A result that isn't overwriting the input data structure.

**create(** *list* **) Allocates memory on GPU but does not copy.**

**OpenACC** 

**Principal use:** Temporary arrays.

### ARRAY SHAPING

- Sometimes the compiler needs help understanding the *shape* of an array
- **The first number is the start index of the array**
- In  $C/C++$ , the second number is how much data is to be transferred
- $\blacksquare$  In Fortran, the second number is the ending index

copy(array(starting\_index:ending\_index)) copy(array[starting\_index:length]) C/C++ Fortran

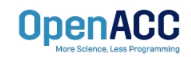

Multi-dimensional Array shaping

copy(array[0:N][0:M]) C/C++

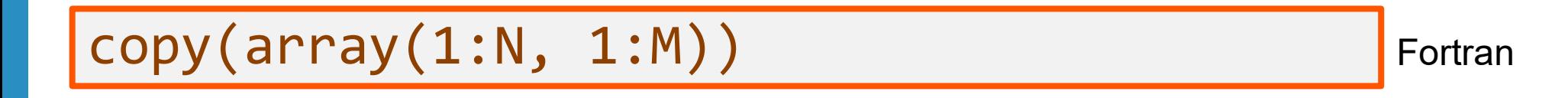

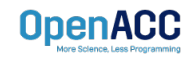

#### PLEASE START LAB NOW!

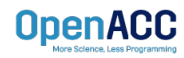

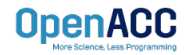

## PROFILING GPU CODE (PGI)

Obtaining information about your GPU

 Using the **pgaccelinfo** command will display information about available accelerators

#### Terminal Window

```
$ pgaccelinfo
 Device Number: 0
 Device Name: Tesla P100-PCIE-16GB
  ...
 Managed Memory: Yes
 PGI Compiler Option: -ta=tesla:cc60
```
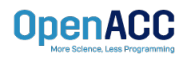

Obtaining information about your GPU

- Using the **pgaccelinfo** command will display information about available accelerators
- $\blacksquare$  Each device is numbered starting with 0

#### Terminal Window

#### \$ **pgaccelinfo** Device Number: 0 Device Name: Tesla P100-PCIE-16GB ... Managed Memory: Yes PGI Compiler Option: -ta=tesla:cc60

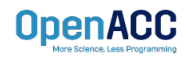

Obtaining information about your GPU

- Using the **pgaccelinfo** command will display information about available accelerators
- Each device is numbered starting with 0
- The Device Name identifies the type of accelerator

#### Terminal Window

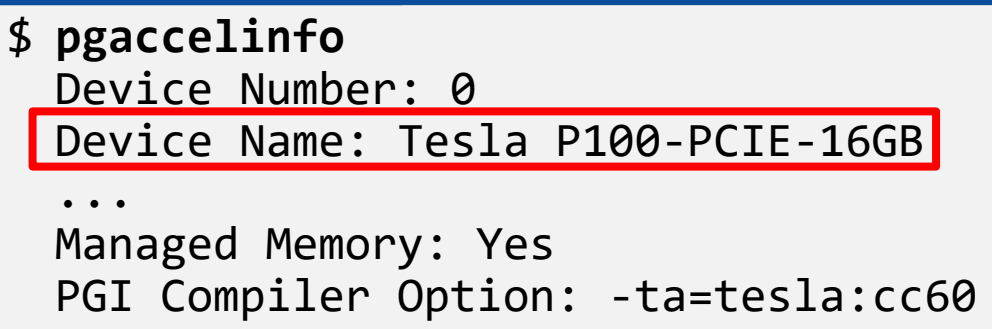

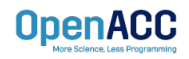

Obtaining information about your GPU

- Using the **pgaccelinfo** command will display information about available accelerators
- $\blacksquare$  Each device is numbered starting with 0
- The Device Name identifies the type of accelerator
- Can Managed Memory be used?

#### Terminal Window

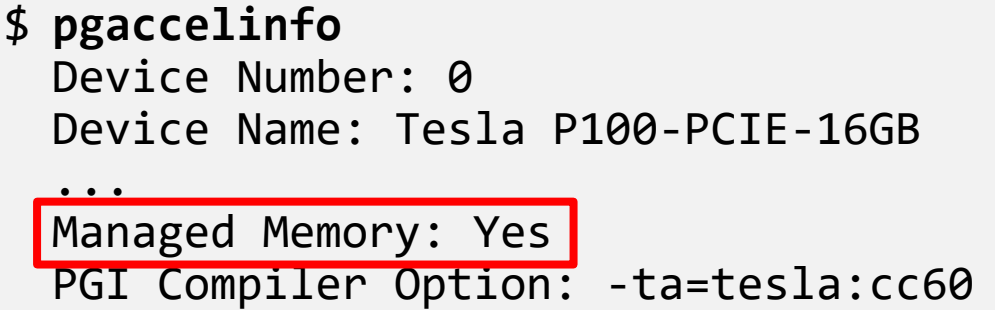

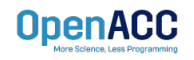

#### Obtaining information about your GPU

- Using the **pgaccelinfo** command will display information about available accelerators
- $\blacksquare$  Each device is numbered starting with 0
- The Device Name identifies the type of accelerator
- Can Managed Memory be used?
- What compiler options should be used to target this device?

#### Terminal Window

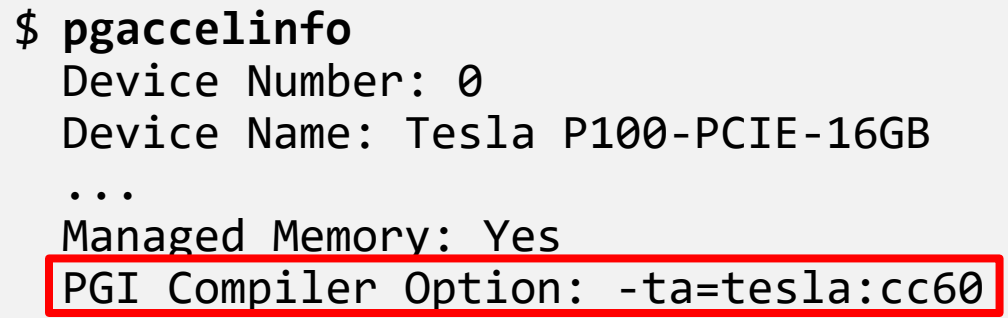

Without Manage Memory

\$ nvc –ta=tesla:cc60 main.c

With Manage Memory

\$ nvc –ta=tesla:cc60,managed main.c

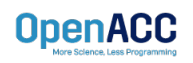

### COMPILING GPU CODE

#### Terminal Window

```
$ nvc –fast –ta=tesla:cc60 –Minfo=accel jacobi.c laplace2d.c
  calcNext:
        37, Generating copy(Anew[:m*n],A[:m*n])
            Accelerator kernel generated
            Generating Tesla code
            37, Generating reduction(max:error)
            38, #pragma acc loop gang /* blockIdx.x */
            41, #pragma acc loop vector(128) /* threadIdx.x */41, Loop is parallelizable
  swap:
        56, Generating copy(Anew[:m*n],A[:m*n])
            Accelerator kernel generated
            Generating Tesla code
            57, #pragma acc loop gang /* blockIdx.x */
            60, #pragma acc loop vector(128) /* threadIdx.x * /60, Loop is parallelizable
```
We can see that our data copies are being applied by the compiler

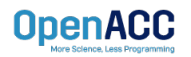

### COMPILING GPU CODE

#### Terminal Window

**OnenACI** 

```
$ nvc –fast –ta=tesla:cc60 –Minfo=accel jacobi.c laplace2d.c
  calcNext:
        37, Generating copy(Anew[:m*n],A[:m*n])
            Accelerator kernel generated
            Generating Tesla code
            37, Generating reduction(max:error)
            38, #pragma acc loop gang /* blockIdx.x */
            41, #pragma acc loop vector(128) /* threadIdx.x */41, Loop is parallelizable
  swap:
        56, Generating copy(Anew[:m*n],A[:m*n])
            Accelerator kernel generated
            Generating Tesla code
            57, #pragma acc loop gang /* blockIdx.x * /60, #pragma acc loop vector(128) /* threadIdx.x */
        60, Loop is parallelizable
```
We also see that the compiler is generating code for our GPU

### COMPILING GPU CODE

#### Terminal Window

**OnenACI** 

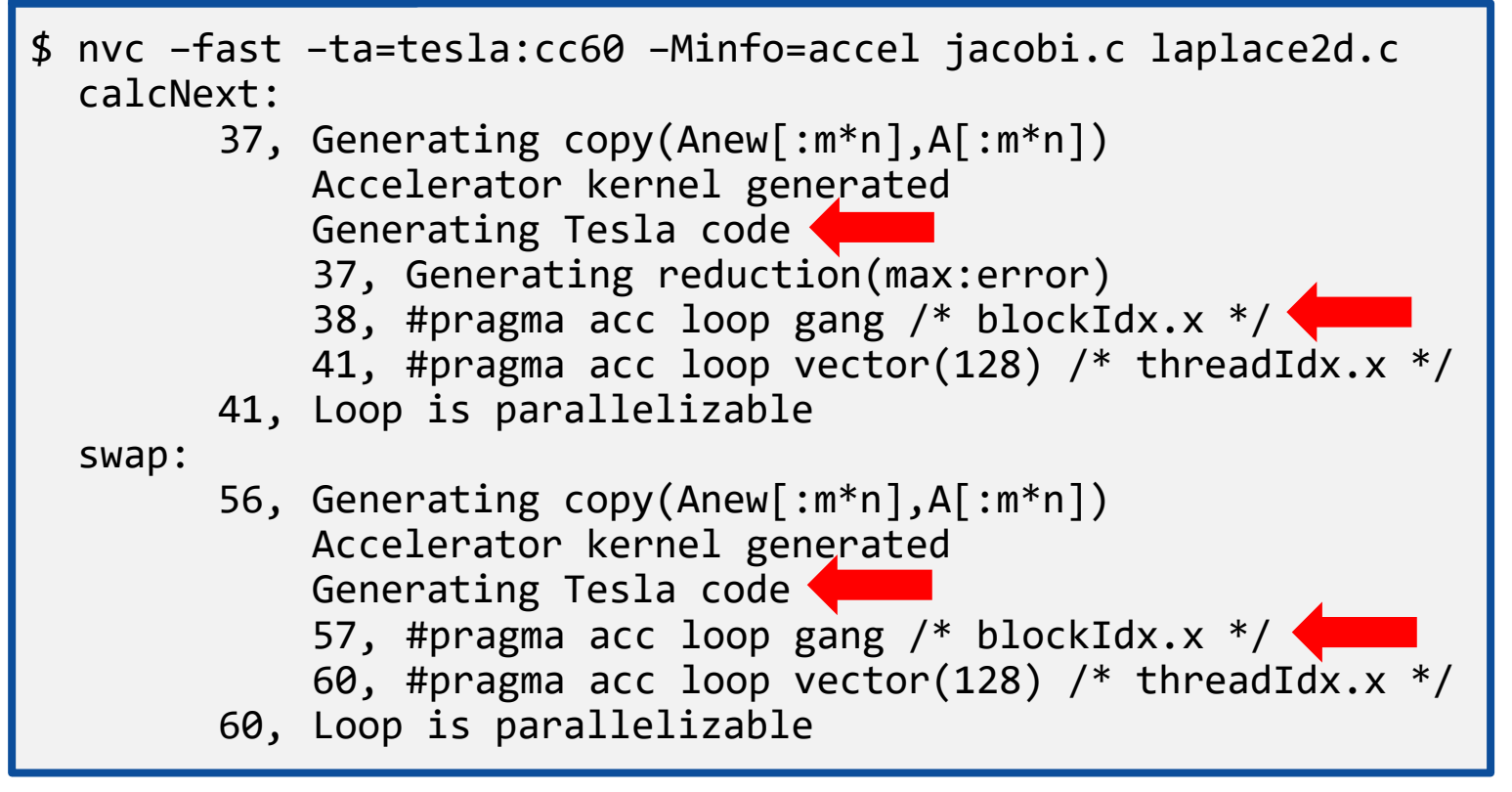

This is the parallelization of the **outer loop inner loop**

## PROFILING GPU CODE (NSIGHT SYSTEMS)

Using *nsys* to profile GPU code

- Nsight Systems presents far more information when running on a GPU
- It is capable of capturing information about CUDA execution in the profiled process.
- In the Timeline view, you can see all the information about kernels and memory movements (expand the CUDA row)

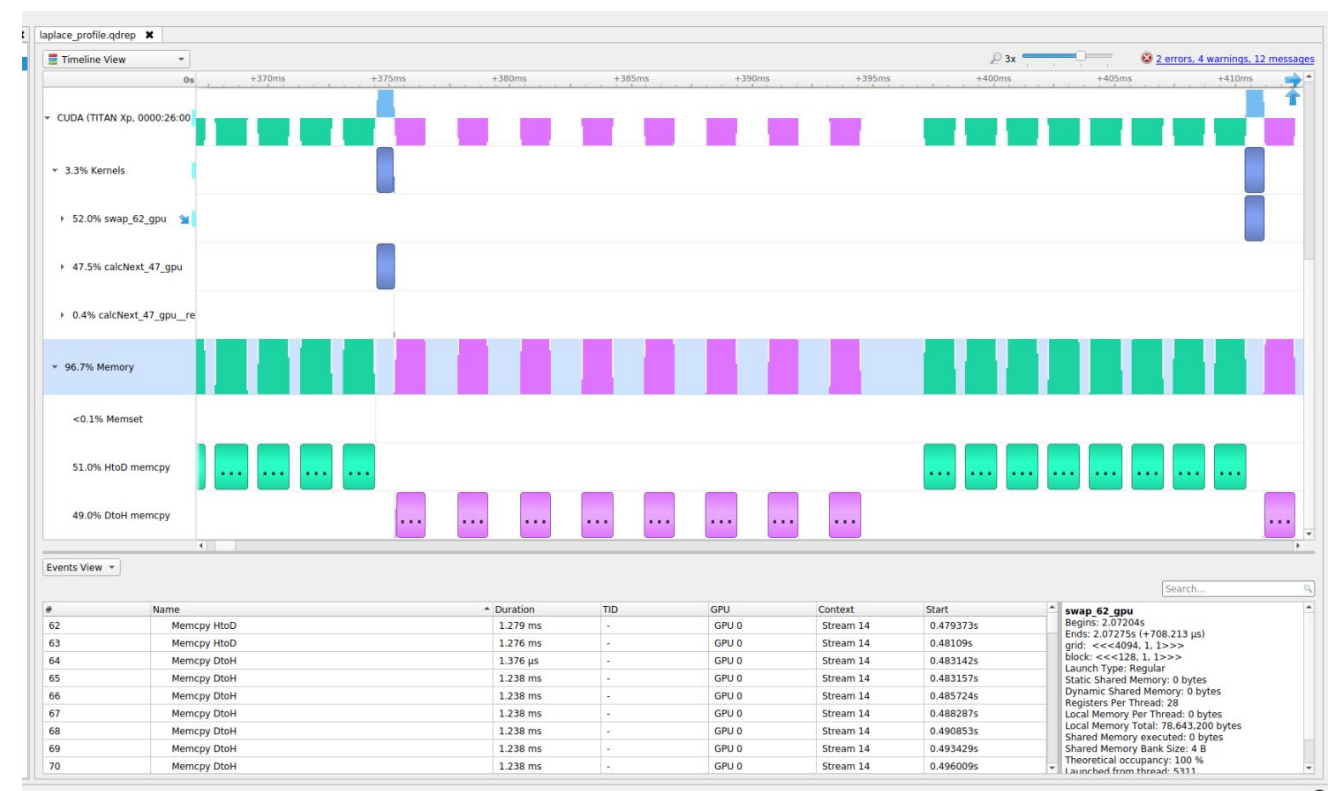

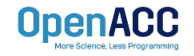

## PROFILING GPU CODE (NSIGHT SYSTEMS)

Using *nsys* to profile GPU code

- **EXECTE:** These are our computational functions. We can see our calcNext and swap function
- **MemCpy(HtoD):** This includes data transfers from the Host to the Device (CPU to GPU)
- **E** MemCpy(DtoH): These are data transfers from the Device to the Host (GPU to CPU)

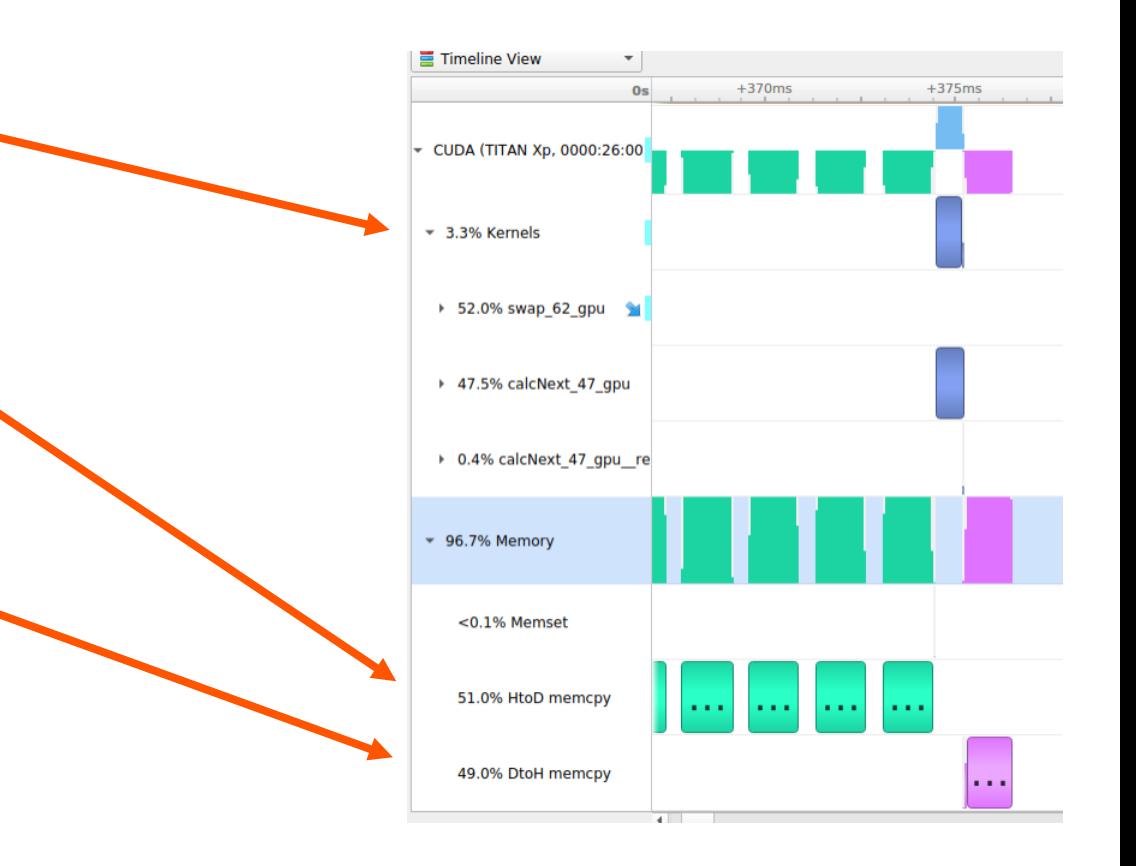

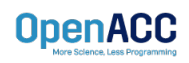

Receiving unexpected code results

- $\blacksquare$  Here we can see the runtime of our application: 151 seconds
- The program is now performing over 3 times **worse** than the sequential version
- A profiler can help us understand why this performance is worse

#### Terminal Window

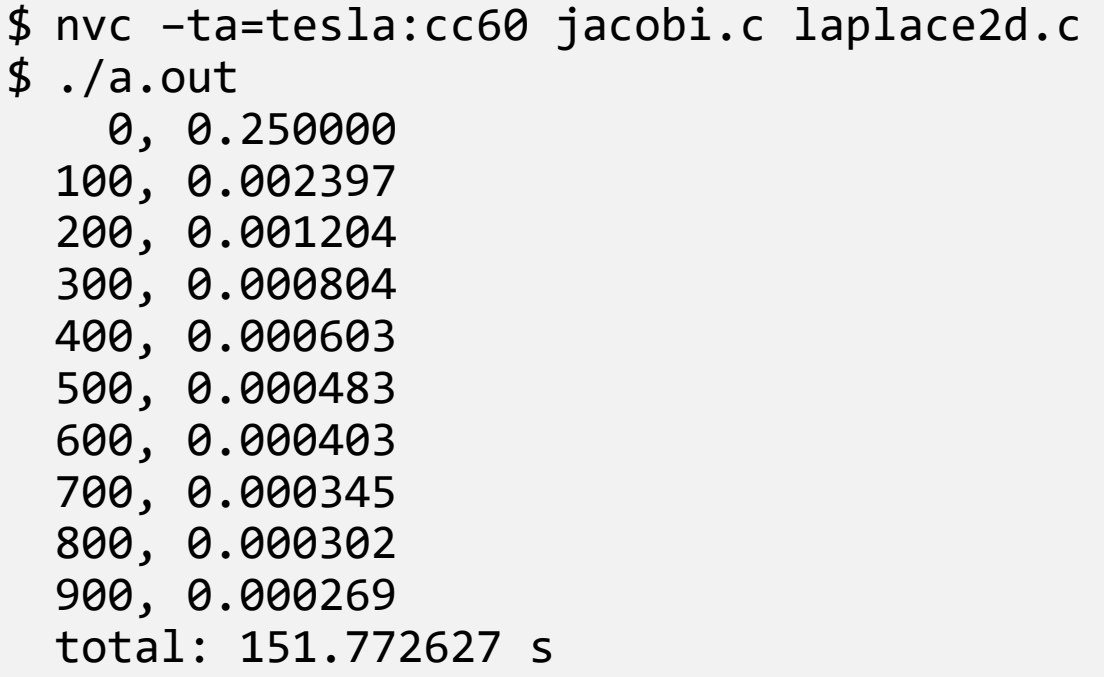

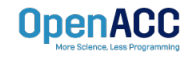

Inspecting the Nsight Sytems timeline

- Let's focus on the data movement (Memory row)
- At a first glance, it looks like our program is spending a significant amount of time transferring data between the host and device
- We also see that the compute regions are very small and spread out

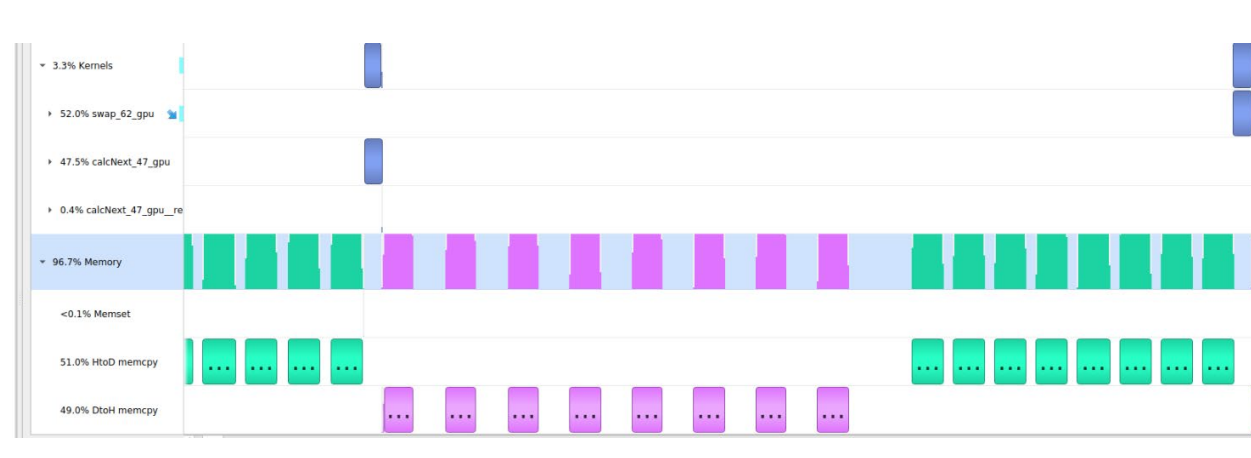

■ What if we try Managed Memory?

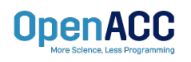

Using managed memory

- Using managed memory drastically improves performance
- This managed memory version is performing over 20x better than the sequential code
- What does the profiler tell us about this?

#### Terminal Window

```
$ nvc –ta=tesla:cc60,managed jacobi.c
 laplace2d.c
$./a.out0, 0.250000
 100, 0.002397
 200, 0.001204
 300, 0.000804
 400, 0.000603
 500, 0.000483
 600, 0.000403
 700, 0.000345
 800, 0.000302
 900, 0.000269
 total: 1.474951 s
```
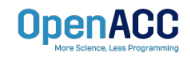

#### Using managed memory

- The data no longer needs to transfer between each kernel
- The data is only moved when it's first accessed on the GPU or CPU
- During the timestepping data remains on the device
- Now a higher percentage of time is spent computing

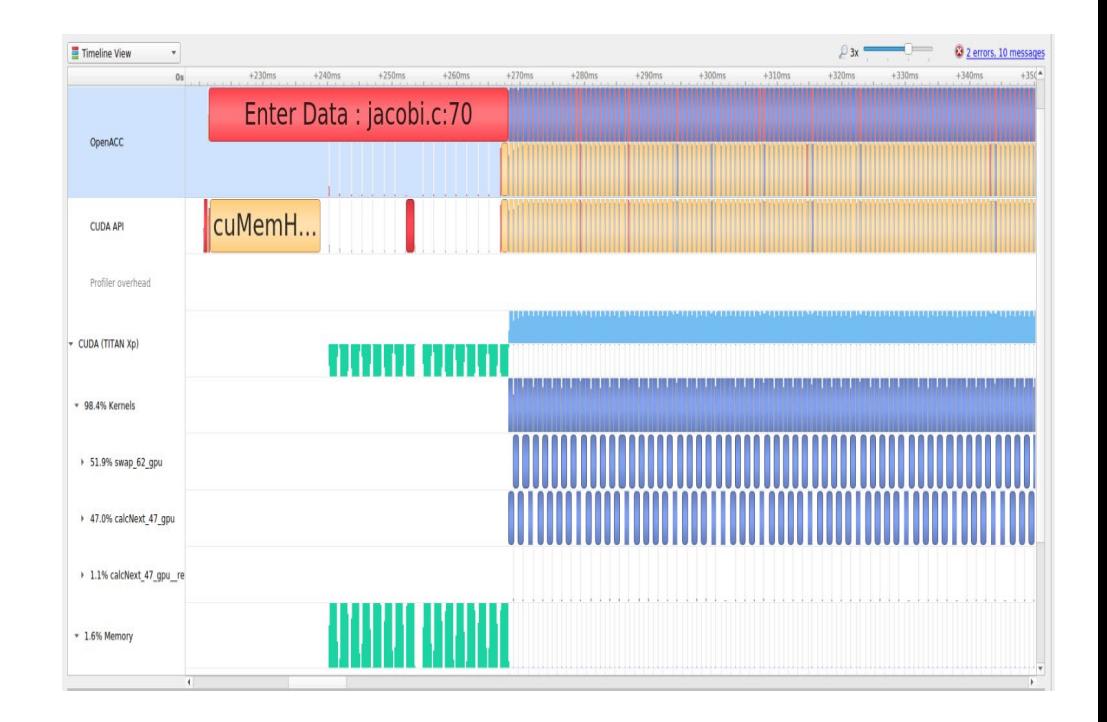

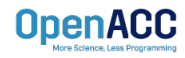

## KEY CONCEPTS

In this module we discussed…

- The fundamental differences between CPUs and GPUs
- Assisting the compiler by providing information about array sizes for data management
- **Managed memory**

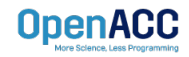

# THE TANK YOU CAN THE

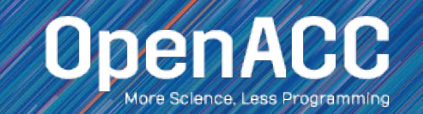